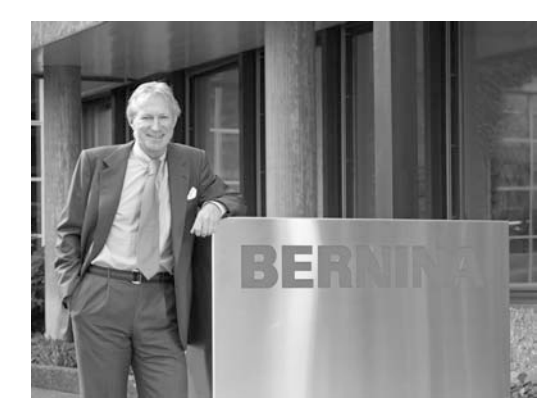

# BERNINA<sup>9</sup>

## **"Ich garantiere**

## **Ihnen vollste**

## **Zufriedenheit"**

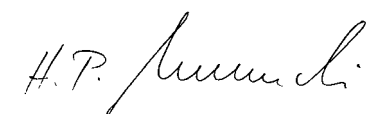

Sie haben sich für **BERNINA** entschieden und damit eine sichere Wahl getroffen, die Sie über Jahre begeistern wird. Denn seit über 100 Jahren legt unsere Familie grössten Wert auf zufriedene Kundinnen und Kunden. Mir selbst ist es ein persönliches Anliegen, Ihnen Schweizer Präzision in höchster Vollendung, neuste Nähtechnologie und einen umfassenden Kundenservice zu offerieren. Die **BERNINA activa 210** bietet ein jugendliches, modernes Design bei gleichzeitig grösstem Kundennutzen um somit Ihnen, liebe **BERNINA**-Kundin, lieber **BERNINA**-Kunde, noch mehr Nähspass zu bereiten.

Geniessen Sie das neue, kreative Nähen mit **BERNINA**: Unser vielfältiges Zubehör sowie ideenreiche Näh-Projekte voll praktischer Tipps unterstützen Sie dabei.

Nutzen Sie ebenfalls das Dienstleistungs- und Serviceangebot unseres gut geschulten **BERNINA**-Fachhandels.

www.bernina.com **BERNINA** International AG • CH-8266 Steckborn/Schweiz H.P. Ueltschi Inhaber

032622.50.01\_0701\_a210\_DE

### **WICHTIGE SICHERHEITSHINWEISE**

Beim Gebrauch eines elektrischen Gerätes sind folgende grundsätzliche Sicherheitsmassnahmen unbedingt zu beachten:

Lesen Sie vor dem Gebrauch dieses Nähcomputers alle Hinweise durch.

**Grundsätzlich sollte das Gerät bei Nichtgebrauch durch Herausziehen des Netzsteckers vom Stromnetz getrennt werden.**

## **GEFAHR** (STOP

#### **Zum Schutz gegen elektrischen Schlag:**

- 1. Den Nähcomputer nie unbeaufsichtigt stehen lassen, solange er am Stromnetz angeschlossen ist.
- 2. Nach Gebrauch und vor der Reinigung den Nähcomputer immer vom Stromnetz trennen.
- 3. Vor einem Glühlampenwechsel immer den Netzstecker ziehen. Nur Glühlampen des gleichen Typs verwenden (12 Volt/5 Watt).

# WARNUNG<sup>/</sup>

**Zum Schutz gegen Verbrennungen, Feuer, elektrischem Schlag oder Verletzungen von Personen:**

- 1. Den Nähcomputer nicht als Spielzeug benutzen. Erhöhte Vorsicht ist geboten, wenn der Nähcomputer von Kindern oder in der Nähe von Kindern benutzt wird; auch bei Personen, die den Nähcomputer nicht sachgerecht bedienen können. Der Nähcomputer darf nicht von Personen (und Kindern) bedient werden mit Einschränkungen in den körperlichen, sensorischen oder mentalen Fähigkeiten oder wenn das Wissen zur Bedienung des Nähcomputers nicht vorhanden ist. In diesen Fällen darf der Nähcomputer nur benutzt werden, wenn eine für die Sicherheit verantwortliche Person die Bedienung des Nähcomputers erklärt hat.
- 2. Dieser Nähcomputer darf nur zu dem in diesem Anleitungsbuch beschriebenen Zweck benutzt werden. Es ist nur das vom Hersteller empfohlene Zubehör zu verwenden.
- 3. Diesen Nähcomputer nicht benutzen, falls:
	- Kabel oder Stecker beschädigt sind
	- er nicht störungsfrei funktioniert
	- er fallengelassen oder beschädigt wurde
	- er ins Wasser gefallen ist.
	- Bringen Sie den Nähcomputer ins nächstgelegene **BERNINA**-Fachgeschäft zur Überprüfung oder Reparatur.
- 4. Bei Gebrauch des Nähcomputers Lüftungsschlitze nicht blockieren und diese freihalten von Fusseln, Staub- und **Stoffrückständen**
- 5. Finger von allen beweglichen Teilen fernhalten. Spezielle Vorsicht ist im Bereich der Nähmaschinennadel geboten.
- 6. Immer eine original **BERNINA**-Stichplatte benutzen. Eine falsche Stichplatte kann zu Nadelbruch führen.
- 7. Keine krummen Nadeln benutzen.
- 8. Während des Nähens den Stoff weder ziehen noch stossen. Das kann zu Nadelbruch führen.
- 9. Hauptschalter auf «0» bei Tätigkeiten im Bereich der Nadel wie Einfädeln, Nadel wechseln, Nähfuss-Sohlen-Schaft wechseln und ähnliches.
- 10. Bei den im Anleitungsbuch aufgeführten Unterhaltsarbeiten wie Glühlampe wechseln usw. den Nähcomputer immer vom Stromnetz trennen.
- 11. Keine Gegenstände in Öffnungen des Nähcomputers stecken.
- 12. Den Nähcomputer nicht im Freien benutzen.
- 13. Den Nähcomputer nicht benutzen, wo Treibgasprodukte (Sprays) oder Sauerstoff verwendet werden.
- 14. Zum Ausschalten Hauptschalter auf «0» stellen und Netzstecker herausziehen.
- 15. Beim Trennen vom Stromnetz immer am Stecker und nicht am Kabel ziehen.
- 16. Es kann keine Haftung für eventuelle Schäden übernommen werden, die durch missbräuchliche Benutzung dieses Nähcomputers entstanden sind.
- 17. Dieser Nähcomputer ist doppeltisoliert. Verwenden Sie nur Original-Ersatzteile. Beachten Sie den Hinweis für die Wartung doppeltisolierter Produkte.

## **WARTUNG DOPPELT-ISOLIERTER PRODUKTE**

Ein doppeltisoliertes Produkt ist mit zwei Isolationseinheiten anstelle einer Erdung ausgestattet. Ein Erdungsmittel ist in einem doppeltisolierten Produkt nicht enthalten und sollte auch nicht

eingesetzt werden. Die Wartung eines doppeltisolierten Produkts erfordert höchste Sorgfalt und beste Kenntnisse des Systems und sollte daher nur von qualifiziertem Personal vorgenommen werden. Verwenden Sie für Service und Reparatur nur Original-Ersatzteile. Ein doppeltisoliertes Produkt ist folgendermassen gekennzeichnet: «Doppelisolierung» oder «Doppeltisoliert».

Das Symbol | kann ebenfalls ein solches Produkt kennzeichnen.

#### **Dieser Nähcomputer ist nur für den Haushaltsgebrauch bestimmt.**

## **SICHERHEITSHINWEISE SORG-FÄLTIG AUFBEWAHREN!**

**BERNINA fühlt sich dem Umweltschutz verpflichtet. Wir bemühen uns, die Umweltverträglichkeit unserer Produkte zu erhöhen, indem wir diese ununterbrochen verbessern bezüglich Gestaltung und Produktions-Technologie.**

Wenn Sie das Produkt nicht mehr benötigen, entsorgen Sie es bitte umweltgerecht gemäss den nationalen Richtlinien. Werfen Sie das Produkt nicht in den Haushaltabfall. Im Zweifelsfall kontaktieren Sie bitte Ihren Händler.

### **Details des Nähcomputers**

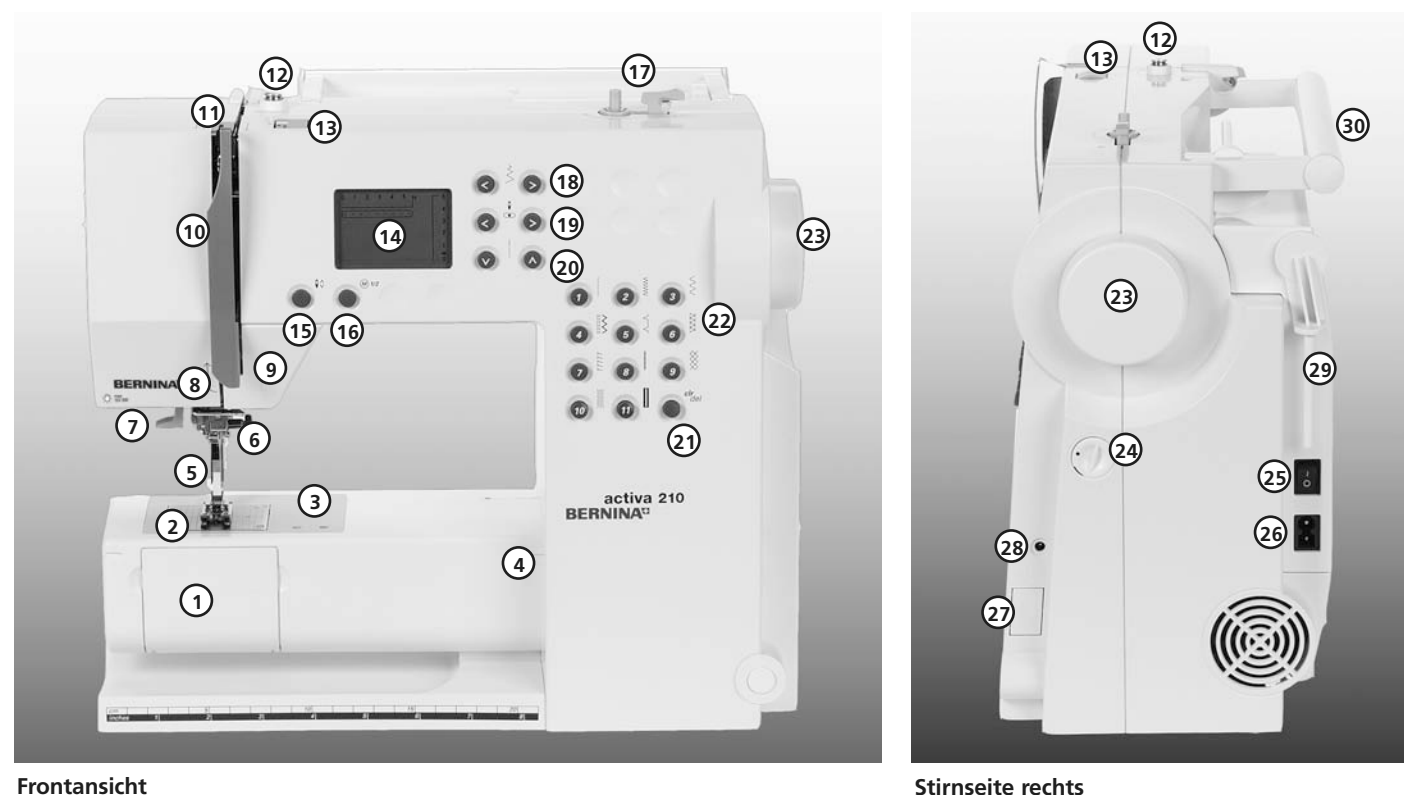

- Klappdeckel
- Stichplatte
- Befestigung für Spezialgeräte
- Befestigung für Anschiebetisch
- Nähfuss-Sohlen-Schaft
- Nadelhalter mit Befestigungsschraube
- Einfädler
- Fadenführung
- Rückwärtstaste
- Fadenhebelabdeckung
- Fadenführungskanal
- Spulervorspannung
- Fadenspannungs-Verstellrad
- LCD Bildschirm
- Nadelstopp oben/unten
- 1/2 Motorengeschwindigkeit
- Spulereinrichtung
- Stichbreiten-Tasten
- Nadelpositions-Tasten
- Stichlängen-Tasten
- clr/del-Taste
- Stichwahl-Tasten
- Handrad
- Balance-Verstellknopf
- Hauptschalter Ein/Aus
- Anschluss für Netzkabel
- Transporteurversenkung
- Anschluss für Fussanlasser
- Garnrollenhalter (stehend, drehbar)
- Tragegriff
- Liegender Garnrollenhalter
- Hintere Fadenführung
- Befestigung für Zubehörbox
- Nähfusslifter-Hebel
- Fadenabschneider

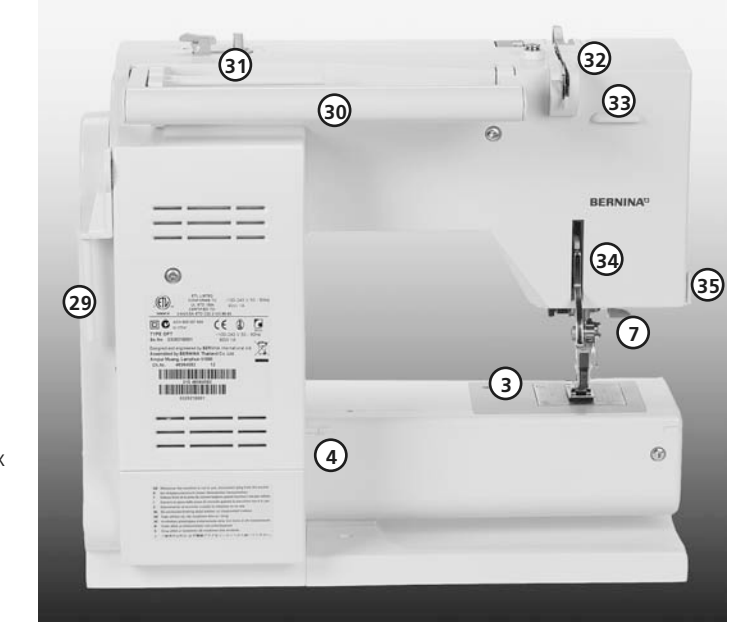

#### **Rückenansicht**

### **Zubehör\***

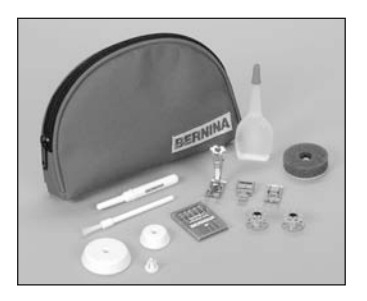

\* kann von Land zu Land unterschiedlich sein

## **Kabelanschluss**

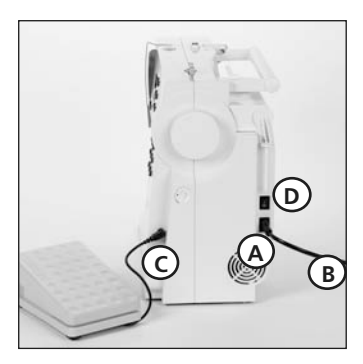

- Stoffetui für Standardzubehör
- 2 Spulen (+1 in der Spulenkapsel)
- Nähfuss-Sohlen-Schaft mit 4 Sohlen
- Nadelsortiment 130/705H
- Pfeiltrenner
- Pinsel
- 3 Fadenablaufscheiben
- Schaumstoffteller
- Öler
- Bedienungsanleitung
- Fussanlasser
- Netzkabel
- Garantieschein

- **A** in den Nähcomputer einstecken
- **B** in die Steckdose einstecken

#### **Fussanlasserkabel**

Fussanlasser **C** in den Nähcomputer einstecken

### **Fussanlasser**

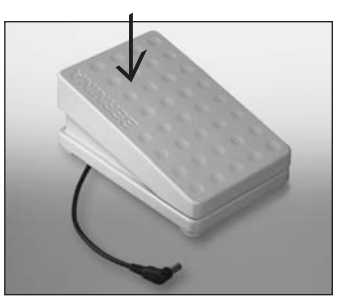

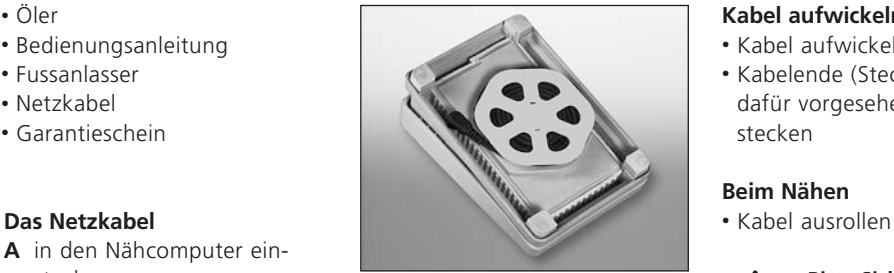

### **Regulieren der Nähgeschwindigkeit**

Durch mehr oder weniger Druck auf die Trittplatte wird die Nähgeschwindigkeit reguliert.

#### **Kabel aufwickeln**

- Kabel aufwickeln
- Kabelende (Stecker) in die dafür vorgesehene Rille einstecken

#### **Beim Nähen**

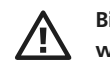

**Bitte Sicherheitshinweise beachten!**

### **Der Hauptschalter (D)**

- **1** der Nähcomputer ist eingeschaltet
- **0** der Nähcomputer ist ausgeschaltet

Das Nählicht wird gleichzeitig mit dem Hauptschalter ein- und ausgeschaltet.

032622.50.01\_0701\_a210\_DE

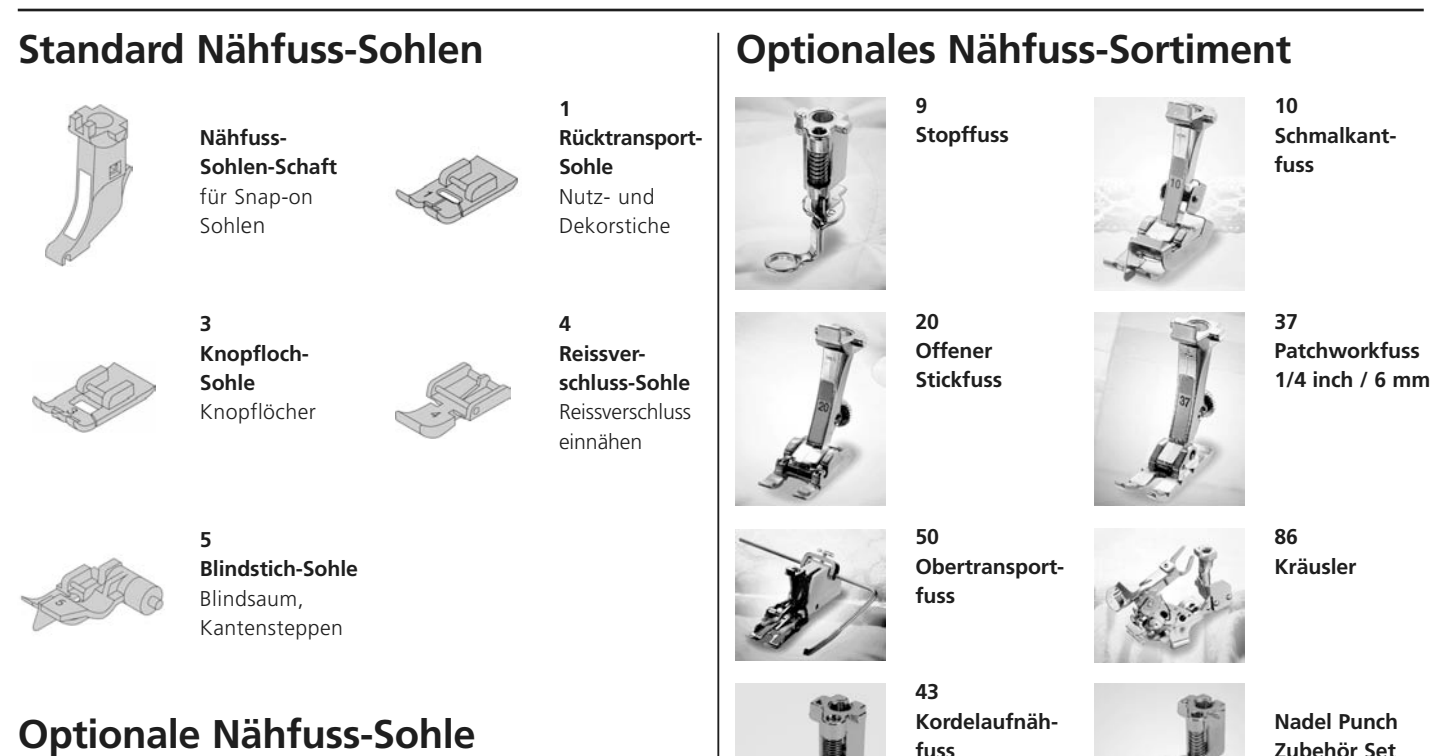

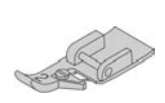

**2**

**Overlock-Sohle** Overlocknaht, Overlocksaum, Nähte umnähen

**Bitte beachten Sie, dass alle Nähfuss-Sohlen auch als stabile Nähfüsse zu erwerben sind**

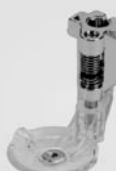

**fuss**

**Zubehör Set**

### **Zubehörbox**

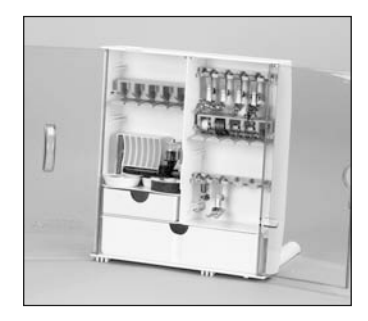

#### **Zubehör unterbringen**

Die Box ist standardmässig ausgerüstet mit einer kleinen und einer grossen Schublade sowie je einem Einschub für Fadenspulen und Nähfüsse. (Zusätzliche Einschübe und Schubladen sind als Sonderzubehör erhältlich).

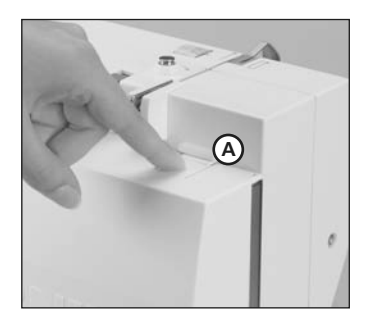

#### **Zubehörbox am Nähcomputer anbringen**

- Türen schliessen
- Schwenkfüsse einklappen

• Box am Nähcomputer befestigen (Schnapper **A** muss einrasten); Nähfusslifter-Hebel in die dafür vorgesehene Öffnung schieben **Achtung:** Nähfusslifter-Hebel zuerst senken!

#### **Zubehörbox wegnehmen**

- Schnapper **A** auf der Oberseite der Box leicht drücken
- Box nach hinten wegnehmen

### **Anschiebetisch**

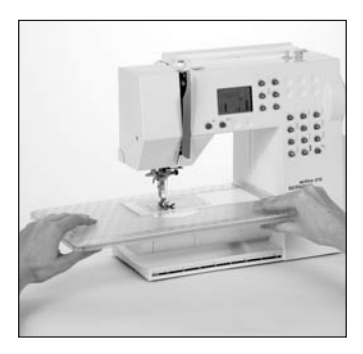

#### **Anbringen**

- Nadel und Nähfussstellung oben
- Tisch über den Freiarm einschieben und in die Zentriernocken mit etwas Druck einrasten

#### **Wegnehmen**

- Nadel und Nähfussstellung oben
- Tisch aus der Halterung lösen
- in waagrechter Position nach links wegziehen

#### **Mass-Skala**

• «0» entspricht der mittleren Nadelposition

#### **Kantenanschlag**

- von links oder rechts in die Führung einschieben
- kann stufenlos über die gesamte Tischlänge eingestellt werden

**Achtung:** Nähfuss oder die Nähfuss-Sohle beim Einführen des Kantenanschlags gegebenenfalls entfernen!

### **Lupen-Set**

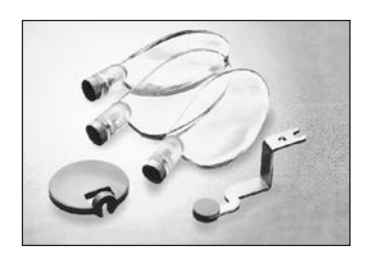

Für mehr Komfort beim Nähen empfehlen wir Ihnen das **BERNINA** Lupen-Set.

### **Fussanlasser**

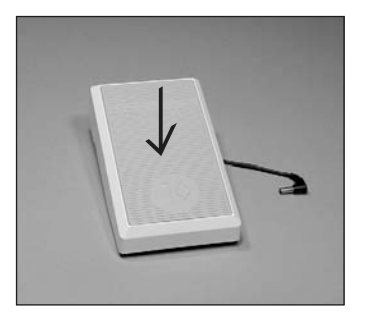

#### **Regulieren der Nähgeschwindigkeit**

- durch mehr oder weniger Druck auf die Trittplatte wird die Nähgeschwindigkeit reguliert
- Nadel hoch oder tief stellen durch Fersendruck auf den Fussanlasser

### **Start-Stopp-Einheit**

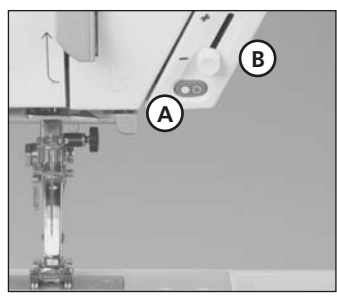

**Hinweis: Wenn der Fussanlasser angeschlossen ist, kann der Nähvorgang nicht mit der Start-Stopp-Einheit betrieben werden.**

Mit der Start-Stopp-Einheit kann der Nähvorgang von Hand betrieben werden.

- Start-Stopp-Taste **A** drücken = Nähvorgang eingeschaltet
- mit dem Geschwindigkeitsregler **B** kann die Nähgeschwindigkeit von Hand reguliert werden
- Nähvorgang unterbrechen oder beenden = Start-Stopp-Taste **A** nochmals drücken

### **CFL Nählicht**

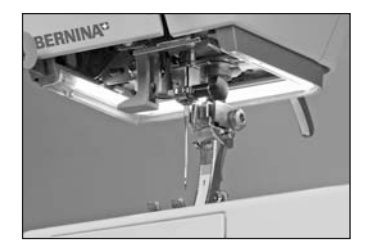

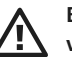

**Bitte Sicherheitshinweise beachten!**

Das CFL-Nählicht zeichnet sich – im Gegensatz zu einer herkömmlichen Glühlampe – durch eine bessere Ausleuchtung des Nähbereiches sowie durch eine sehr hohe Lebensdauer aus.

#### **Achtung:**

**Ein defektes CFL-Nählicht darf nur durch den Fachhandel ausgetauscht werden. Bringen Sie den Nähcomputer ins BERNINA-Fachgeschäft!**

### **Unterfaden spulen**

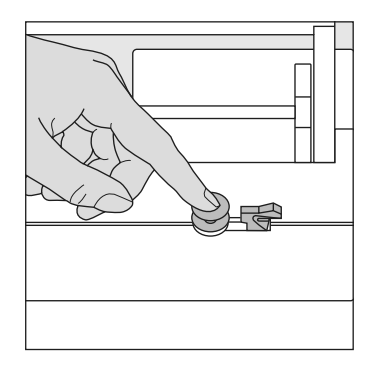

#### **Unterfaden spulen**

- Hauptschalter einschalten
- leere Spule auf Spulerachse stecken

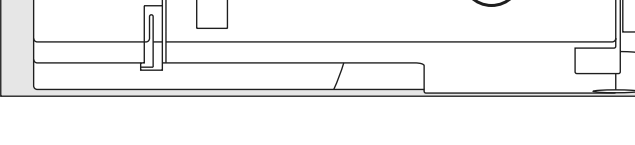

,,,,,,,,,,,,,,

- Faden von der Fadenspule in die hintere Fadenführung in Pfeilrichtung um die Vorspannung führen
- Faden zwei- bis dreimal um die leere Spule wickeln und den Restfaden mit dem Fadenabschneider abschneiden
- Einschalthebel gegen die Spule drücken

 $\overline{O}$ 

- Fussanlasser drücken
- Spulvorgang stoppt, wenn die Spule gefüllt ist
- Spule wegnehmen

#### **Fadenabschneider**

• Faden über den Fadenabschneider ziehen

**Hinweis:**

**Beim Spulen mit dem stehenden Garnrollenhalter (S. 13) muss die Geschwindigkeit eventuell angepasst werden.**

### **Spulenkapsel**

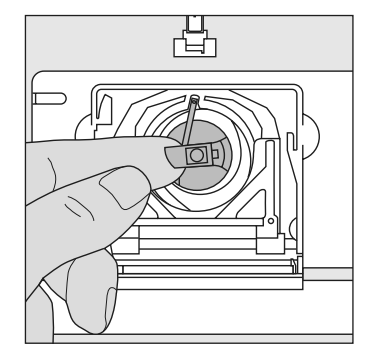

#### **Spulenkapsel herausnehmen**

- Nadel hochstellen
- Hauptschalter auf «0»
- Klappdeckel des Nähcomputers öffnen
- Klappe der Spulenkapsel fassen
- Spulenkapsel herausnehmen

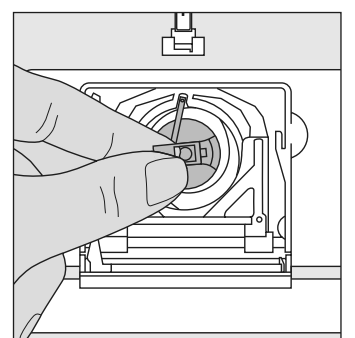

#### **Spulenkapsel in den Greifer einsetzen**

- Spulenkapsel an der Klappe halten
- Finger der Spulenkapsel zeigt nach oben
- Kapsel einsetzen bis sie einrastet

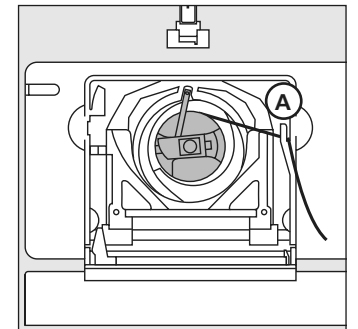

#### **Unterfadenabschneider**

- Spulenkapsel einsetzen
- Faden über den
- Fadenabschneider **A** ziehen
- Faden wird abgeschnitten
- Klappdeckel schliessen

#### **Hinweis:**

**Der Unterfaden muss nicht heraufgeholt werden, da die Unterfadenmenge für den Nähbeginn ausreicht.**

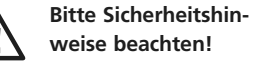

### **Spule einlegen**

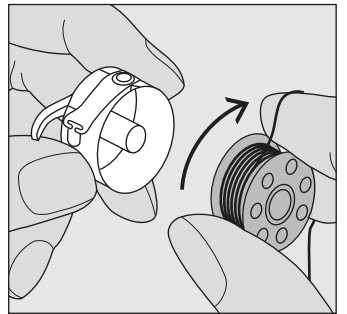

#### **Spule einlegen**

Die Spule so einlegen, dass der Faden im Uhrzeigersinn aufgespult ist.

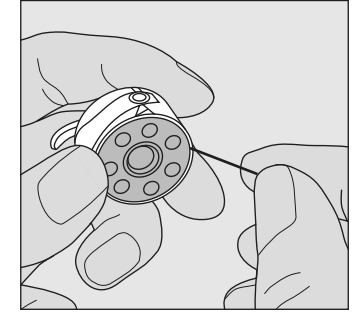

Den Faden von rechts in den Schlitz hineinziehen.

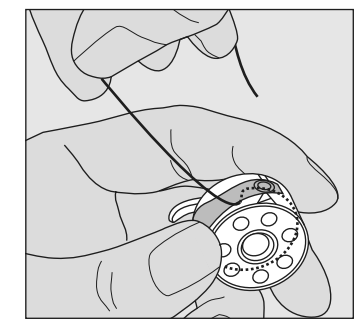

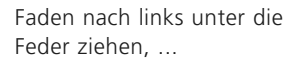

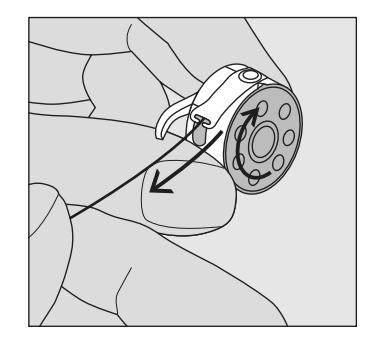

... bis er im T-förmigen Schlitz am Ende der Feder liegt. Die Spule muss sich im Uhrzeigersinn drehen.

## **Nadel wechseln**

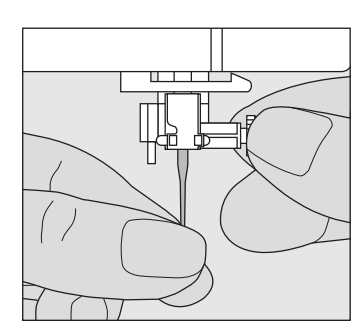

#### **Nadel herausnehmen**

- Nadel hochstellen
- Hauptschalter auf «0» stellen
- Nähfuss-Sohlen-Schaft senken
- Befestigungsschraube lösen
- Nadel nach unten ziehen

#### **Nadel einsetzen**

- flache Seite des Kolbens nach hinten
- Nadel bis zum Anschlag nach oben schieben
- Befestigungsschraube festziehen

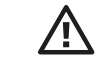

**Bitte Sicherheitshinweise beachten!**

### **Nähfuss-Sohle wechseln**

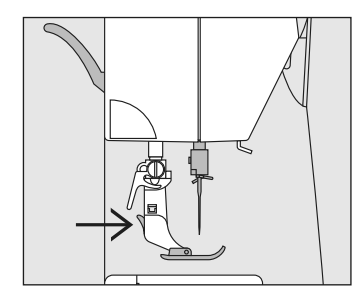

#### **Nähfuss-Sohle wechseln**

- Nadel und Schaft hochstellen
- Hauptschalter auf «0» stellen
- Knopf am Nähfuss-Sohlen-Schaft drücken = Nähfuss-Sohle wird ausgeklinkt

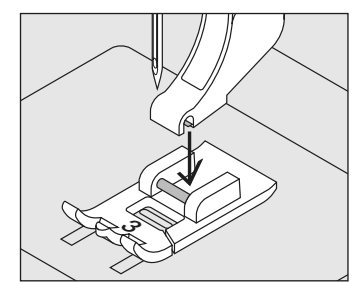

#### **Nähfuss-Sohle befestigen**

• die Nähfuss-Sohle unter den Schaft legen, so dass der Querstift unter der Öffnung des Schaftes liegt

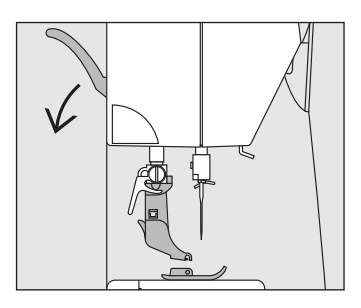

• Nähfusslifter-Hebel senken; die Sohle klinkt ein

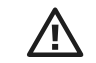

**Bitte Sicherheitshinweise beachten!**

### **Zusätzlicher Garnrollenhalter**

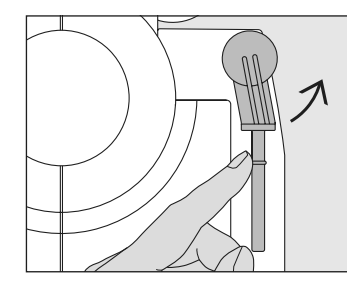

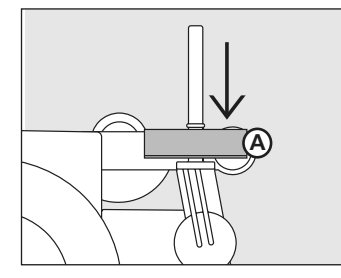

#### **Drehbarer stehender Garnrollenhalter**

- befindet sich auf der Rückseite hinter dem Handrad
- ist unerlässlich zum Nähen mit mehreren Fäden, z.B. für Doppelnadelarbeiten usw.
- zum Nähen den Stift nach oben bis zum Anschlag drehen
- bei grossen Fadenspulen ist der Schaumstoffteller **A** aufzustecken, damit die Spule genügend Halt hat

### **Oberfaden einfädeln**

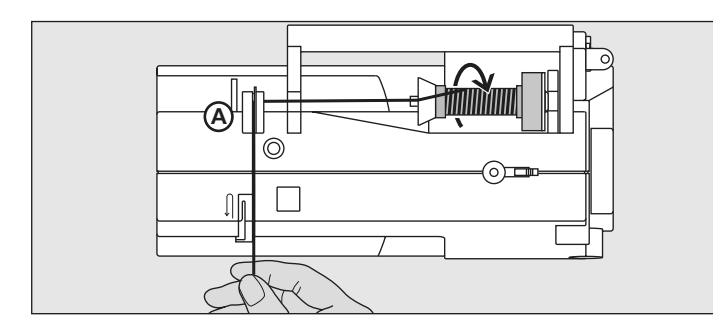

#### **Fadenspule einlegen**

- Nadel und Nähfuss-Sohlen-Schaft hochstellen
- Hauptschalter auf «0» stellen
- Schaumstoffteller montieren
- Nähfaden auf den Garnrollenhalter stecken (Fadenabzug im Uhrzeigersinn)
- passende Fadenablaufscheibe aufstecken (Durchmesser der Fadenspule = Grösse der Fadenablaufscheibe), dabei darf kein Spielraum zwischen der Ablaufscheibe und Fadenspule vorhanden sein
- Faden festhalten und in die hintere Fadenführung **A** ziehen
- nach vorn durch den Schlitz in die Oberfadenspannung ziehen
- Faden rechts der Fadenhebelabdeckung entlang nach unten um den Punkt **B** ziehen
- Faden links der Abdeckung nach oben um Punkt **C** (Fadenhebel) in Pfeilrichtung ziehen
- Faden nach unten in Fadenführungen **D** und **E** ziehen

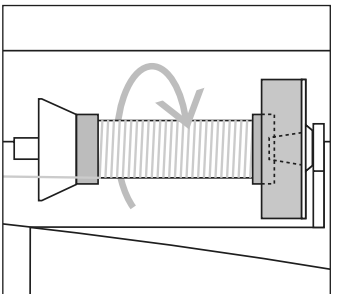

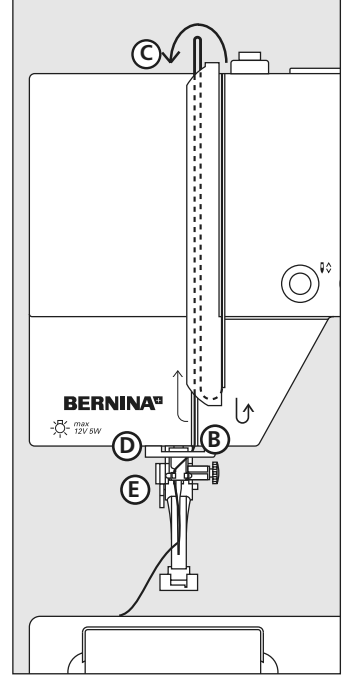

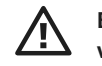

**Bitte Sicherheitshinweise beachten!**

### **Nadeleinfädler**

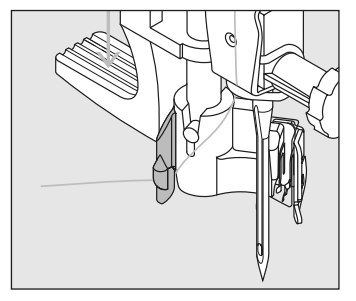

#### **Faden in Haken**

- Nadel hochstellen
- Nähfuss-Sohlen-Schaft senken
- Faden nach links hinten halten

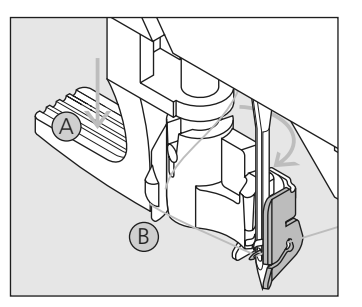

#### **Hebel nach unten**

• Hebel **A** nach unten drücken und dabei den Faden um den Haken **B** nach rechts zur Nadel führen

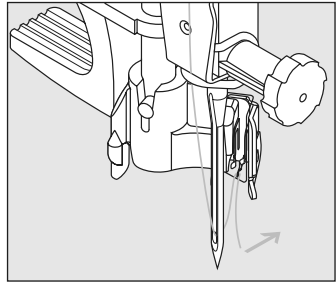

#### **Faden vor die Nadel**

- Faden von vorne in die Fadenführung legen, bis er einhängt (Drahthäkchen)
- Hebel **A** und Faden loslassen

### **Fadenabschneider**

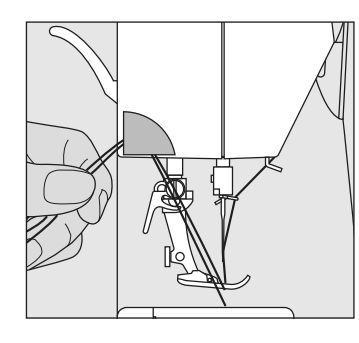

#### **Fadenabschneider am Ständerkopf**

- Ober- und Unterfaden von vorn nach hinten über den Fadenabschneider nach unten ziehen
- Fäden lösen sich beim ersten Stich automatisch

### **Stichplatte**

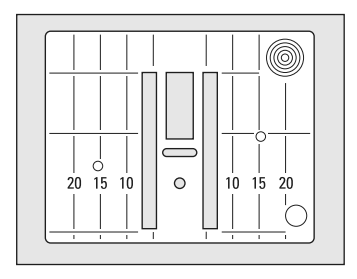

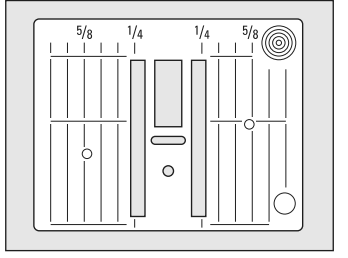

**Hinweis: Stichplattenwechsel siehe S. 31**

#### **Markierungen auf der Stichplatte**

- die Stichplatten sind mit Längsmarkierungen in mm oder inch versehen
- sie dienen als Hilfe beim Nähen von Nähten, zum genauen Absteppen usw.
- mm-Bezeichnungen sind vorn ablesbar
- inch-Bezeichnungen sind hinten ablesbar
- die Längsbezeichnungen beziehen sich auf den Abstand von der Nadel (Nadelposition Mitte) bis zur Markierung
- die mm- oder inch-Angaben sind nach rechts und nach links bezeichnet
- Quermarkierungen sind hilfreich zum Nähen von Ecken usw.

### **Transporteur und Stofftransport**

 $\sim\!\!\sim$ 

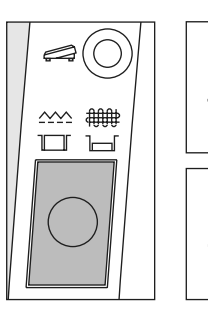

Drucktaste bündig mit Gehäuse = Transporteur auf Nähen

Drucktaste gedrückt = Transporteur ist versenkt

• für Näharbeiten, die von Hand geführt werden (Stopfen, Freihandquilten)

#### **Transporteur und Stichlänge**

Bei jedem Stich bewegt sich der Transporteur um einen Schritt. Die Länge des Schrittes hängt von der gewählten Stichlänge ab. Bei sehr kurzer Stichlänge sind die Schritte extrem klein. Der Stoff gleitet nur langsam unter der Nähfuss-Sohle, auch bei vollem Nähtempo, z.B. Knopflöcher und Raupennaht wird mit sehr kurzer Stichlänge genäht.

### **Fadenspannung**

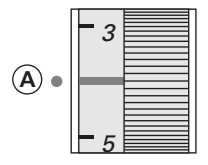

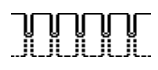

 $\| \, \| \, \| \, \| \, \|$ 

## <u>nuun </u>

#### **Grundeinstellung**

- die rote Markierung am Fadenspannungsverstellrad stimmt mit der Markierung **A** überein
- für normale Näharbeiten muss die Fadenspannung nicht verändert werden
- für spezielle Näharbeiten kann die Fadenspannung mit dem Verstellrad dem Material angepasst werden

#### **Optimales Stichbild**

• die Fadenverknotung ist in der Mitte des Stoffes

#### **Zu hohe Oberfadenspannung**

- der Unterfaden wird dadurch stärker in den Stoff gezogen
- Oberfadenspannung lösen = Verstellrad auf 3-1 drehen

#### **Zu geringe Oberfadenspannung**

- der Oberfaden wird dadurch stärker in den Stoff gezogen
- Oberfadenspannung verstärken = Verstellrad auf 5-10 drehen

**In der Fabrik wird die Fadenspannung optimal eingestellt. Dafür werden sowohl in der Spule wie auch als Oberfaden Metrosenefäden der Stärke 100/2 (Firma Arova Mettler, Schweiz) eingesetzt.**

Beim Verwenden von anderen Näh- oder Stickfäden können Abweichungen in der optimalen Fadenspannung entstehen. Deshalb ist es unter Umständen nötig, die Fadenspannung dem Nähgut und dem gewünschten Stichmuster anpassen zu können.

#### **Zum Beispiel:**

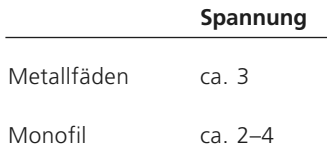

### **Balance**

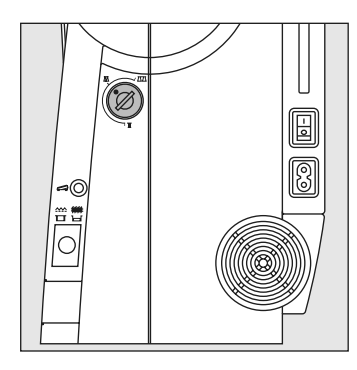

Der Nähcomputer wird getestet und optimal eingestellt, bevor er das Werk verlässt. Test mit zwei Lagen Cretonne-Stoff und Metrosenefaden 100/2 der Fa. Arova Mettler, Schweiz.

Verschiedene Stoffe, Fäden und Einlagen können die programmierten Stichmuster im Nähcomputer so beeinflussen, dass diese Muster entweder nicht mehr schliessen oder übereinander genäht werden (d.h. zu weit oder zu eng genäht werden).

Mit der Balance können diese Abweichungen korrigiert und damit die Stichmuster optimal an das zu verarbeitende Material angepasst werden.

Anwendung:

Nutzstiche, z.B. Wabenstich in Jersey, Knopflöcher usw.

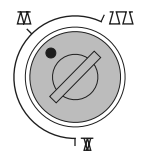

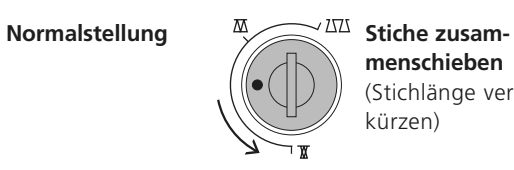

**menschieben** (Stichlänge verkürzen)

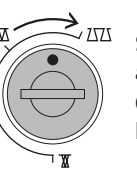

**Stiche auseinanderziehen** (Stichlänge verlängern)

**Hinweis: Nach dem Nähen mit verstellter Balance, diese unbedingt auf Normalstellung zurückstellen!**

### **LCD Bildschirm**

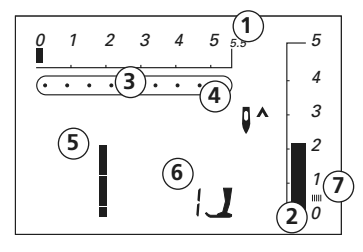

#### **Auf dem LCD Bildschirm erscheint**

- **1** Stichbreite, Grundeinstellung blinkt
- **2** Stichlänge, Grundeinstellung blinkt
- **3** Nadelposition (9 Möglichkeiten)
- **4** Nadelstopp oben/unten
- **5** Stichnummer
- **6** Empfohlene Nähfuss-Sohlen-Nummer für gewählten Stich
- **7** Raupennaht; dichter, kurzer Zickzack

#### **Temporärer Speicher**

- jede veränderte Stichlänge und Stichbreite wird automatisch gespeichert Beispiel:
- nähen mit einem veränderten Stich (z.B. Zickzackstich)
- einen anderen Stich (z.B. Geradstich) wählen
- beim erneuten Aufrufen des individuell veränderten Zickzackstichs bleiben die Veränderungen erhalten

### **Tasten**

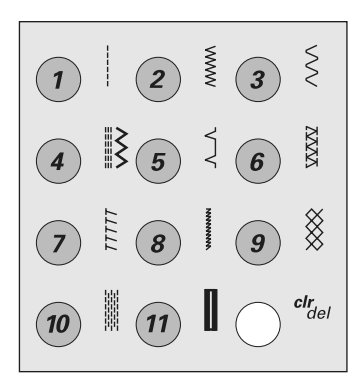

### **Stichmuster wählen**

- Stichmuster 1–11:
- entsprechende Taste drücken; Stichnummer und Grundeinstellung von Stichlänge und Stichbreite werden im LCD Bildschirm angezeigt

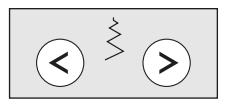

 $\bullet$ 

#### **Stichbreiten verändern**

- linke Taste = der Stich wird schmaler
- rechte Taste = der Stich wird breiter
- die Grundeinstellung des gewählten Stichs ist immer sichtbar, sie blinkt

#### **Nadelposition verstellen**

- linke Taste = die Nadel wird nach links verschoben
- rechte Taste = die Nadel wird nach rechts verschoben

#### **Stichlängen verändern**

- linke Taste = die Stichlänge wird kürzer
- rechte Taste = die Stichlänge wird länger

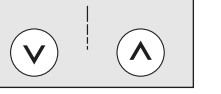

## **Funktionen**

Eine Funktion ist ...

**aktiviert**, wenn ihr Symbol auf dem Bildschirm erscheint. **deaktiviert**, wenn das Symbol im Bildschirm nicht mehr angezeigt wird.

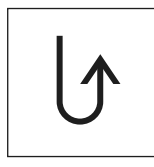

#### **Rückwärtsnähen temporär:**

- Taste drücken
- Rückwärtsnähen des Stichs solange die Taste gedrückt wird (Stichlänge max. 3 mm) Anwendungen:
- Programmieren von Knopflochlängen
- Programmieren der Stopfprogrammlänge
- manuelles Vernähen (Nahtanfang/Nahtende) **permanent:**
- Taste zweimal kurz hintereinander drücken
- der Nähcomputer näht den angewählten Stich permanent rückwärts
- Rückwärtsnähen beenden: Taste einmal drükken

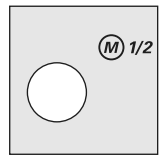

#### **1/2 Motorengeschwindigkeit**

- Taste drücken = der Nähcomputer näht mit halber Motorengeschwindigkeit
- erneutes Drücken der Taste = der Nähcomputer näht mit voller Motorengeschwindigkeit

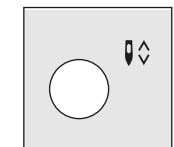

#### **Nadelstopp-Verstellung**

- in der Grundeinstellung zeigt der Pfeil nach oben
- Taste drücken
- im Bildschirm zeigt der Pfeil nach unten = der Nähcomputer stoppt mit eingestochener Nadel
- Taste für Nadelstopp erneut drücken
- im Bildschirm zeigt der Pfeil nach oben = der Nähcomputer stoppt mit Nadelposition oben

#### **Hinweis:**

Taste etwas länger drücken = die Nadel wird automatisch hoch oder tiefgestellt.

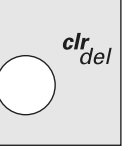

#### **clr/del (clear/delete)**

- Taste drücken = die Grundeinstellung wird zurückgeholt
- zugeschaltete Funktionen werden gelöscht **Ausnahmen:**
- Nadelstopp unten/oben
- 1/2 Motorengeschwindigkeit
- wenn das manuelle Knopfloch gewählt ist, blinkt im Bildschirm der erste Schritt

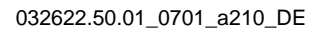

### **Stichübersicht**

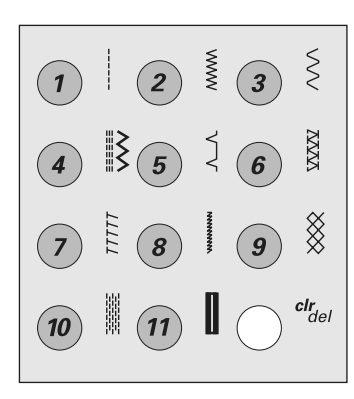

#### **1 Geradstich**

Für nicht elastische Stoffe; alle Geradsticharbeiten

**4 Dreifach Gerad- und Zickzackstich**

festen Materialien

Für strapazierfähige Nähte in

#### **2 Zickzackstich**

Zickzackarbeiten wie Umnähen, Gummiband und Spitzen annähen

#### **5 Blindstich**

Für die meisten Stoffarten; Blindsaum; Muschelsaum in weichen Jerseys und feinen Stoffen; Ziernaht

#### **7 Stretch-Overlockstich**

Für mittelschwere Maschenware, Frotteestoffe und feste Gewebe; Overlocknaht, flache Verbindungsnaht

#### Für hochelastische Materialien;

**8 Super-Stretchstich**

hochelastische offene Naht für Bekleidung aller Art

#### **3 Bogennahtstich**

Für die meisten Materialien; Stopfen mit Bogennaht, Stoffflicken, Kanten verstärken usw.

#### **6 Doppel-Overlockstich**

Für Strickstoffe aller Art; Overlocknaht = Nähen und Versäubern in einem Arbeitsgang

#### **9 Wabenstich**

Für alle Tricotarten sowie glatte Stoffe; Sichtnaht für Wäsche, Bekleidung, Tischdecken usw.

#### **10 Stopfprogramm**

Automatisches Stopfen feiner bis mittlerer Gewebe

#### **11 Knopfloch**

Für feine bis mittelschwere Materialien; Blusen, Kleider, Hosen, Bettwäsche usw.

#### 032622.50.01\_0701\_a210\_DE

### **Geradstich Nr. 1**

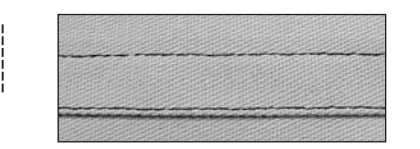

**Verwenden Sie die Rücktransport-Sohle Nr. 1 oder die Blindstich-Sohle Nr. 5**

#### **Aussenkanten**

- linke Positionen für Aussenkanten
- Stoffkante links an die Führung der Blindstich-Sohle legen
- Nadelposition links im gewünschten Abstand zur Kante wählen

#### **Saumkanten**

- rechte Positionen für Einschlagkanten (Saumkanten)
- Stoffkante (innere, obere Kante des Saums) rechts an die Führung der Blindstich-Sohle legen
- Nadelposition rechts wählen, um entlang der oberen Kante zu nähen

### **Zickzackstich Nr. 2**

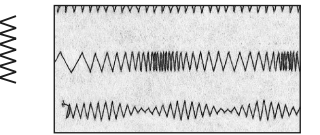

- **A** Kantenversäuberung mit Zickzackstich
- **B** Zickzackstich mit veränderter Stichlänge
- **C** Zickzackstich mit veränderter Stichbreite

#### **Verwenden Sie die Rücktransport-Sohle Nr. 1**

### **Zickzackstich**

- für alle Materialien
- zum Versäubern von Kanten
- für dekorative Arbeiten

#### **Raupennaht**

- dichter, kurzer Zickzackstich (Stichlänge 0,5–0,7 mm)
- Raupennaht für Applikationen

#### **Kanten umnähen**

- Kantenversäuberung für die meisten Stoffarten
- Stoffkante in der Mitte der Nähfuss-Sohle führen
- Nadel sticht auf der einen Seite ins Nähgut, auf der anderen Seite ins Leere
- Zickzack nicht zu breit, Stichlänge nicht zu lang wählen
- Kante soll flach liegen und sich nicht einrollen
- für feines Nähgut Stopffaden verwenden

### **Bogennahtstich Nr. 3**

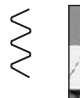

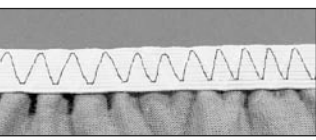

**Verwenden Sie die Rücktransport-Sohle Nr. 1**

#### **Breites Gummiband**

• als Abschluss für Sportbekleidung, Unterwäsche

#### **Vorbereitung**

- Gummiband in gewünschter Länge zuschneiden
- an Abschlusskante und Gummiband je 1/4 bezeichnen
- Ausschnittkante und Gummiband bei den 1/4 Bezeichnungen aufeinanderstecken

#### **Nähen**

- Gummiband dehnen und aufnähen
- vorstehenden Stoff wegschneiden

### **Dreifach-Geradstich Nr. 4**

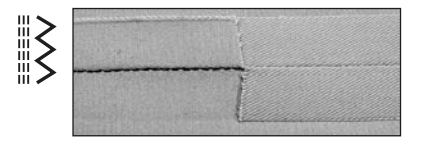

#### **Verwenden Sie die Rücktransport-Sohle Nr. 1**

#### **Offene Naht**

- Strapazierfähige Naht für harte und dicht gewobene Gewebe wie Jeans und Cordsamt
- verstärkte Naht mit starker Beanspruchung

#### **Dekoratives Absteppen**

• Stichlänge vergrössern und Dreifach-Geradstich für dekorative Abstepparbeiten auf Jeans-Stoff benützen

#### **Hinweis:**

**Für ein schönes Nähergebnis wählen Sie beim Dreifach-Stich die Stichlänge 4.**

### **Blindstich Nr. 5**

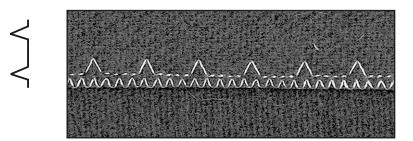

#### **Verwenden Sie die Blindstich-Sohle Nr. 5**

Für «unsichtbare» Säume in mittelschweren bis schweren Stoffen aus Baumwolle, Wolle, Mischfasern

#### **Vorbereitung**

- Saumkante versäubern
- Saum falten und heften
- die Näharbeit falten, dass die versäuberte Kante auf der rechten Seite liegt und unter die Nähfuss-Sohle legen (siehe Abbildung)

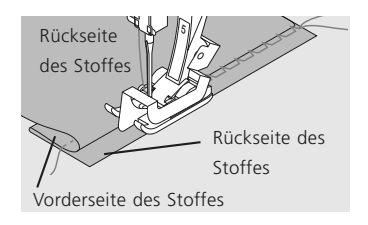

#### **Nähen**

- die Nadel soll die Stoffkante nur anstechen (wie beim Nähen von Hand)
- je nach Stoffqualität Stichbreite anpassen
- nach ca. 10 cm den Blindsaum auf beiden Stoffseiten nochmals kontrollieren, evtl. Stichbreite erneut anpassen

### **Doppel-Overlockstich Nr. 6**

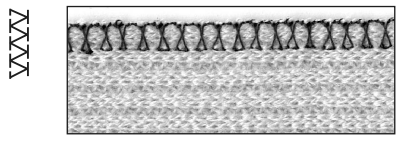

#### **Verwenden Sie die Rücktransport-Sohle Nr. 1 oder die Overlock-Sohle Nr. 2 (Sonderzubehör)**

#### **Geschlossene Naht**

Overlocknaht in lockerer Maschenware und für Quernähte in **Strickstoffen** 

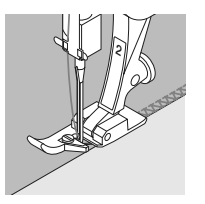

#### **Nähen**

- Steg der Overlock-Sohle an der Schnittkante entlang führen
- der Stich läuft entlang der Stoffkante und über den Steg der Nähfuss-Sohle

### **Stretch-Overlockstich Nr. 7**

# **TTTT**

#### **Verwenden Sie die Rücktransport-Sohle Nr. 1**

#### **Geschlossene Naht**

• Overlocknaht für grossmaschige und lockere Strickstoffe und Faserpelz

#### **Nähen**

- Stretch-Overlockstich der Stoffkante entlang nähen
- äusserster Stich rechts ausserhalb der Stoffkante einstechen

### **Super-Stretchstich Nr. 8**

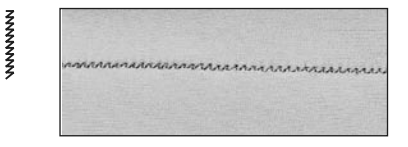

#### **Verwenden Sie die Rücktransport-Sohle Nr. 1**

#### **Offene Naht**

- hochelastische Naht in Stretchmaterialien
- besonders für Freizeit- und Sportbekleidung
- Naht liegt flach und ist sehr schmal

Bei schwierigem Material (einrollende Kanten) 1 cm innerhalb der Kante nähen; Nahtzugabe zurückschneiden

### **Wabenstich Nr. 9**

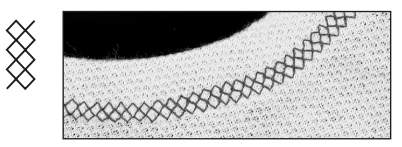

#### **Verwenden Sie die Rücktransport-Sohle Nr. 1**

#### **Abschluss mit Wabenstich**

in fester Maschenware, besonders in Baumwolle-, Wolle-, Synthetik- und Mischfasertricot

#### **Vorbereitung**

Kante 1 cm auf die linke Stoffseite bügeln, evtl. heften

#### **Nähen**

- Wabenstich auf der Vorderseite fusstief nähen
- restlichen Stoff auf der Rückseite wegschneiden
- wenn nötig die Balance verstellen

#### **Balance/Korrektur**

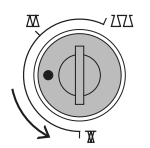

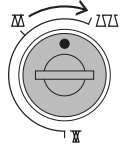

Stichbild zusammenschieben

Stichbild auseinanderziehen

**Hinweis: Nach dem Nähen Balance wieder in Normalstellung bringen!**

### **Reissverschluss mit Stich Nr. 1**

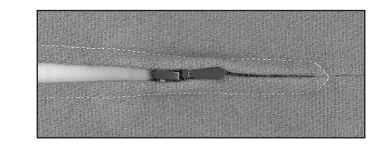

#### **Verwenden Sie die Reissverschluss-Sohle Nr. 4**

#### **Vorbereitung**

- Reissverschluss heften
- Stoffkanten stossen über der Mitte des Reissverschlusses aneinander
- Nadelposition ganz rechts oder ganz links

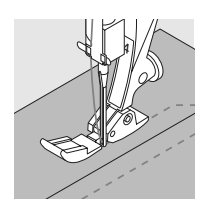

#### **Nähen**

- Reissverschluss beidseitig von unten nach oben einnähen, parallel zur Stoffkante
- Nadelposition einmal ganz nach rechts, einmal ganz nach links verschieben
- die Nähfuss-Sohle läuft ausserhalb der Zahnreihe des Reissverschlusses
- die Nadel nahe der Zahnreihe entlangführen

### **Stopfprogramm, Stich Nr. 10**

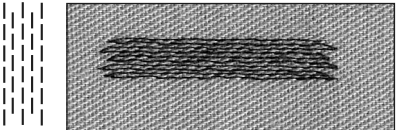

**Verwenden Sie die Rücktransport-Sohle Nr. 1**

#### **Stopfen mit Rücktransport-Sohle Nr. 1 (Stichzähl-Automatik)**

- Nadel links oberhalb der schadhaften Stelle einstechen
- erste Länge nähen und den Nähcomputer anhalten
- Rückwärtstaste drücken: Länge ist programmiert
- Stopfprogramm fertig nähen; der Nähcomputer hält automatisch an
- Programmierung löschen mit «clr/del»-Taste

#### **Grosse Stopffläche:**

• die Stopfstelle kann durch Verschieben des Nähgutes in der Länge und in der Breite vergrössert werden

### **Knopfloch, Stich Nr. 11**

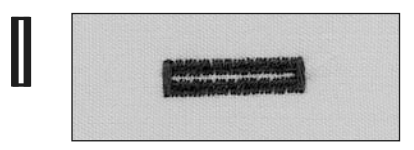

#### **Verwenden Sie die Knopfloch-Sohle Nr. 3**

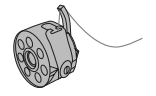

#### **Vorbereitung**

- Knopfloch wählen
- auf dem LCD Bildschirm erscheint die Knopflochnummer, die Sohlenempfehlung Nr. 3 und das Knopflochsymbol (die erste Stufe blinkt)
- Unterfaden in den Finger der Spulenkapsel einfädeln = Fadenspannung ist etwas höher
- Knopflochlänge an der gewünschten Position markieren

#### **Immer ein Probeknopfloch nähen**

- Originalstoff und Original-(Klebe-) Einlage dazu verwenden
- Knopfloch in der gleichen Stoffrichtung nähen (Längs- oder Querrichtung)
- Knopfloch aufschneiden
- Knopf durch das Knopfloch schieben, wenn nötig Länge des Knopflochs korrigieren

Manuelle Knopflöcher eignen sich für eine einmalige Anwendung, zum Ausbessern von bestehenden Knopflöchern oder für dekorative Effekte. Ein manuelles Knopfloch ist nicht speicherbar.

### **Manuelles Knopfloch nähen**

Beide Knopflochraupen werden in der gleichen Richtung genäht. Im LCD Bildschirm wird der Knopfloch-Nähablauf durch Blinken angezeigt.

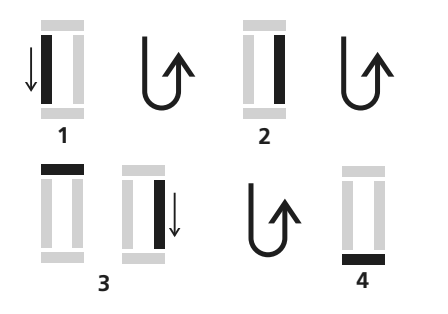

- **1** Raupe bis zur Längenmarkierung vorwärts nähen; den Nähcomputer anhalten
	- Rückwärtstaste drücken
- **2** Geradstiche rückwärts nähen, den Nähcomputer auf der Höhe des ersten Stichs (Knopflochbeginn) anhalten
	- Rückwärtstaste drücken
- **3** Riegel oben und zweite Raupe nähen, den Nähcomputer anhalten • Rückwärtstaste drücken
- **4** Riegel unten und Vernähstiche nähen

Einzelne Schritte können gelöscht oder wiederholt werden.

#### **Balance bei manuellen Knopflöchern**

• bei den manuellen Knopflöchern wirkt sich die Balance auf beide Raupen gleichzeitig aus, da beide Raupen in der gleichen Richtung genäht werden

**Hinweis:**

**Balance nach dem Nähen der Knopflöcher wieder in Normalstellung bringen!**

#### **Korrekturen**

#### **Raupenbreite verändern**

- Stichbreite verändern
- veränderte Stichbreite kann mit «clr/del» gelöscht werden

#### **Stichlänge verändern**

- Stichlängenveränderung wirkt auf beide Knopflochraupen (dichter oder weiter)
- veränderte Stichlänge kann mit «clr/del» gelöscht werden

### **Wichtiges rund um die Nähnadeln**

Ihr **BERNINA** Nähcomputer hat das Nadelsystem 130/705H

#### **Nadel und Faden**

Handelsübliche Nadelstärken sind Nr. 70 bis Nr. 120. Je feiner die Nadel, desto niedriger die Nummer. Welche Nadel zu welchem Faden passt, ist aus der Tabelle ersichtlich.

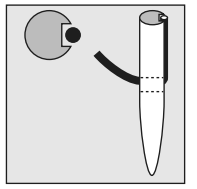

**Nadel und Faden passen** Der Faden legt sich beim Nähen in die lange Rille der Nadel.

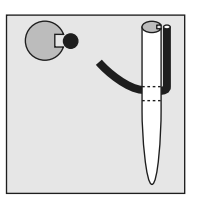

**Nadel und Faden passen nicht** Die Nadel ist zu fein, der Faden findet in der Rille keinen Platz. Es entstehen Fehlstiche.

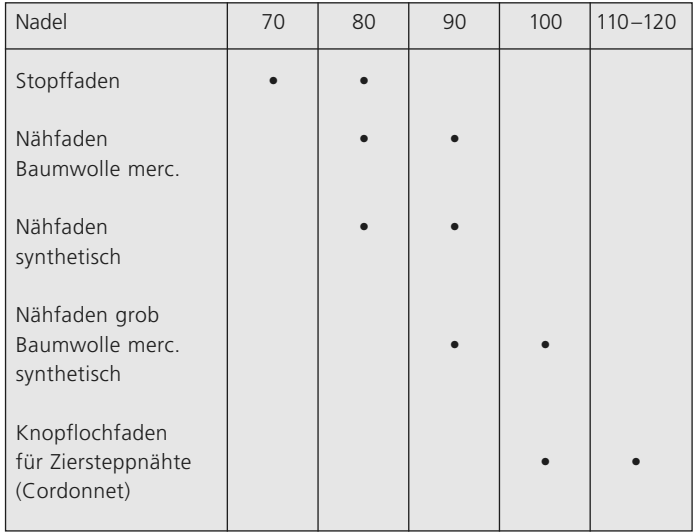

#### **Nadel und Nähgut Zustand der Nadel**

Die Nadel muss einwandfrei sein. Nähschwierigkeiten entstehen bei beschädigten Nadeln.

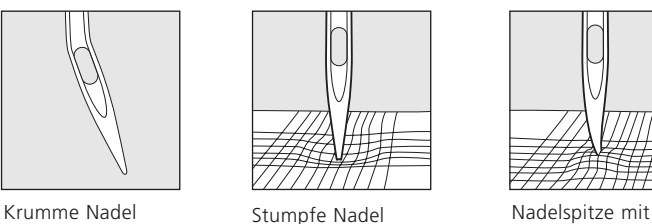

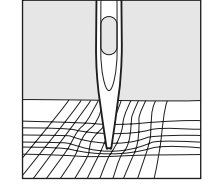

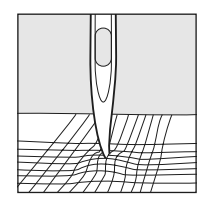

Häkchen

#### 30 Nähnadeln

Spezielle Materialien sind mit der entsprechenden Spezialnadel einfacher zu verarbeiten. Die verschiedenen Nähmaschinennadeln erhalten Sie im **BERNINA** Fachgeschäft.

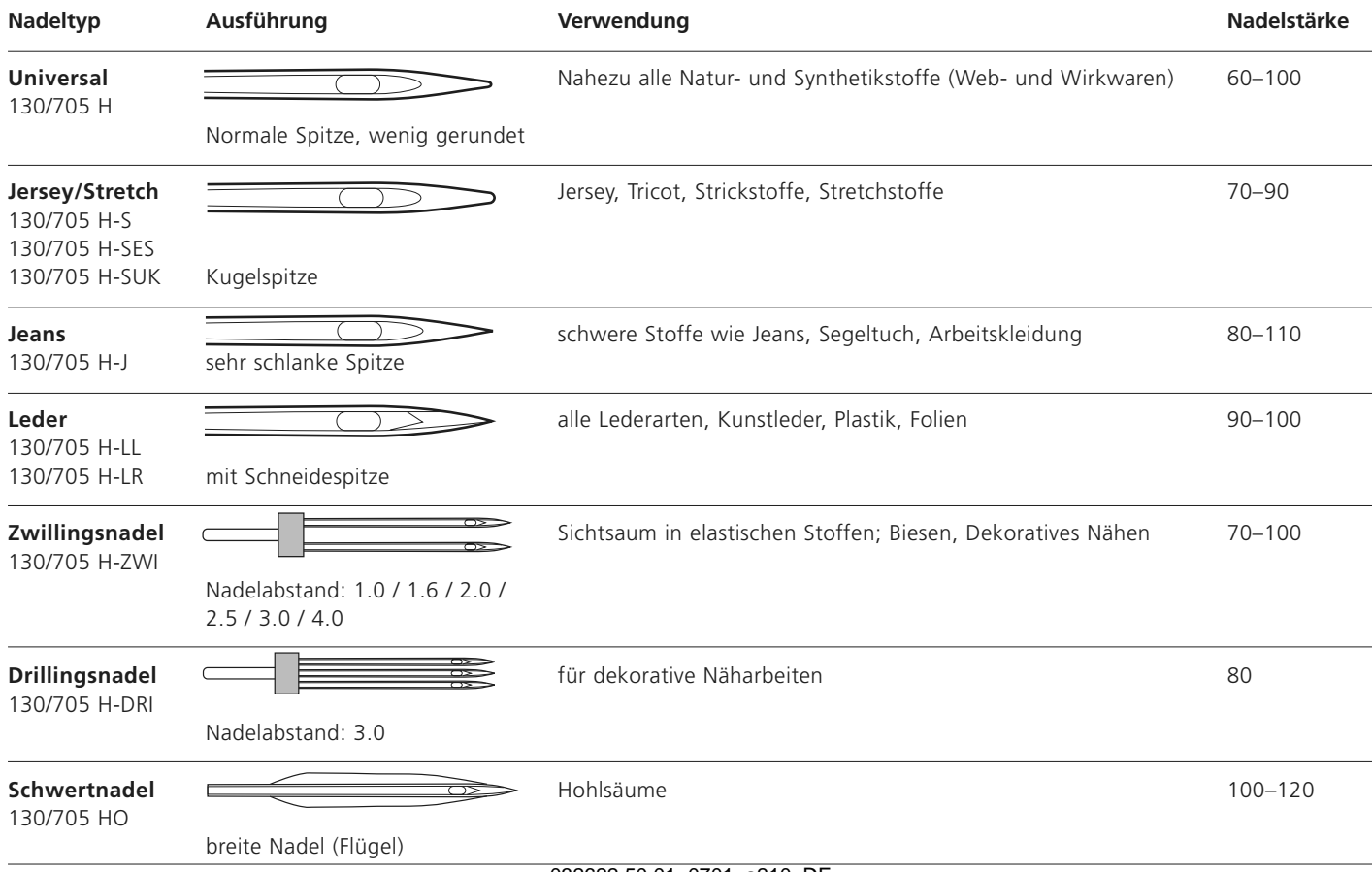

032622.50.01\_0701\_a210\_DE

### **Reinigen**

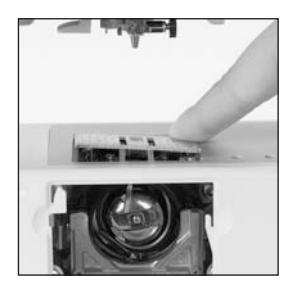

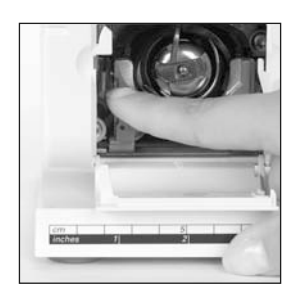

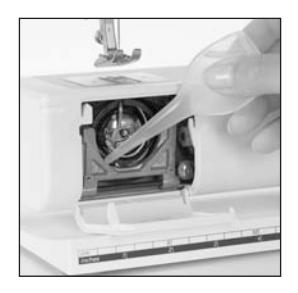

Wenn der Nähcomputer in einem kalten Raum aufbewahrt wird, diesen ca. 1 Stunde vor Gebrauch in einen warmen Raum stellen.

#### **Nähcomputer nach jedem Gebrauch reinigen**

- Hauptschalter auf «0» und Netzstecker ziehen
- Nähfuss-Sohlen-Schaft und Nadel entfernen
- Klappdeckel am Freiarm öffnen
- Stichplatte hinten rechts nach unten drücken und entfernen
- mit dem Pinsel reinigen
- Stichplatte wieder einsetzen

#### **Greifer reinigen**

- Hauptschalter auf «0» und Netzstecker ziehen
- Spulenkapsel herausnehmen
- Auslösehebel nach links drücken
- Verschlussbügel mit dem schwarzen Greiferbahndeckel herunterklappen
- Greifer herausnehmen
- Greiferbahn reinigen; keine spitzen Gegenstände verwenden
- Greifer einsetzen, wenn nötig, am Handrad drehen, bis der Greifertreiber links steht
- Greiferbahndeckel und Verschlussbügel schliessen, Auslösehebel muss einrasten
- zur Kontrolle Handrad drehen
- Spulenkapsel einsetzen

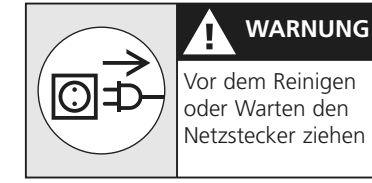

#### **Ölen**

- 1–2 Tropfen Öl in die Greiferbahn geben
- Nähcomputer im Leerlauf (ohne Faden) kurz laufen lassen, damit ein Verschmutzen des Nähgutes verhindert wird

#### **LCD Bildschirm und Nähcomputer reinigen**

• mit weichem, leicht feuchtem Tuch

#### **Wichtig!**

**Zum Reinigen niemals Alkohol, Benzin, Verdünner bzw. ätzende Flüssigkeiten verwenden!**

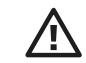

**Bitte Sicherheitshinweise beachten!**

### **Nählicht**

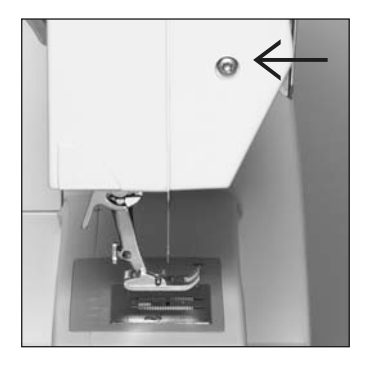

**Glühlampe auswechseln** 

- Hauptschalter auf «0» und Netzstecker ziehen
- Schraube am Ständerkopf lösen

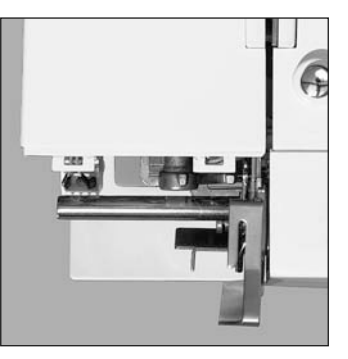

• Frontdeckel entfernen; leicht ausschwenken und nach oben

aushängen

- 
- Glühlampe nach unten wegziehen
- neue Glühlampe einsetzen
- Frontdeckel aufsetzen und anschrauben **Bitte Sicherheitshinweise**

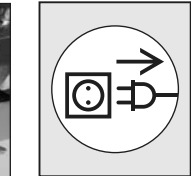

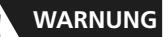

Vor dem Reinigen oder Warten den Netzstecker ziehen

**Hinweis: Glühlampen Typ: Glassockellampe 12 V 5 W mit Sockel W 2.1 x 9.5 d**

**Achtung: Vor dem Auswechseln der Glühlampe diese erkalten lassen!**

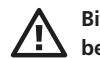

**beachten!**

### **Vermeiden und Beheben von Störungen**

**In den meisten Fällen können Sie die Ursachen für fehlerhaftes Verhalten des Nähcomputers erkennen, wenn Sie folgende Hinweise beachten.**

#### **Prüfen Sie ob:**

- Ober- und Unterfaden richtig eingefädelt sind
- die Nadel richtig eingesetzt ist
- die Nadelstärke stimmt; siehe Nadel/Fadentabelle S. 29
- ob der Nähcomputer gereinigt ist; Fadenrückstände beseitigen
- die Greiferbahn gereinigt ist
- zwischen den Fadenspannscheiben Fadenreste eingeklemmt sind
- die Spule in der Kapsel gut läuft oder ob Fadenreste eingeklemmt sind

#### **Oberfaden reisst**

- Oberfadenspannung zu fest
- minderwertige Nadeln; Nadeln kaufen Sie am besten im **BERNINA** Fachgeschäft
- Nadel stumpf oder krumm
- minderwertiger Faden; Faden mit Knoten, Faden zu alt, ausgetrocknet
- passende Fadenablaufscheibe verwenden
- Stichloch oder Greiferspitze beschädigt; Nähcomputer ins Fachgeschäft bringen

#### **Unterfaden reisst**

- Unterfadenspannung zu stark
- Unterfaden klemmt in der Kapsel; Spule ersetzen
- Loch in der Stichplatte von Nadel zerstochen; muss von Fachperson poliert werden
- Nadel stumpf oder krumm

#### **Fehlstiche**

- falsche Nadel; nur Nadelsystem 130/705H verwenden
- Nadel krumm oder stumpf; nicht richtig eingesetzt; beim Einsetzen ganz nach oben stossen
- minderwertige schlecht polierte Nadel
- Form der Nadelspitze passt nicht zum Nähgut; wenn nötig, Kugelspitze für Maschenmaterial und Schneidespitze für hartes Leder verwenden

#### **Nahtfehler**

- Fadenreste zwischen den Fadenspannscheiben
- Fadenreste unter der Spulenkapselfeder
- Unterfaden ist noch im Finger der Spulenkapsel eingefädelt
- falsch eingefädelt; Ober- und Unterfaden kontrollieren
- passende Fadenablaufscheibe verwenden

#### **Nadel bricht**

- Schraube zum Befestigen der Nadel zu wenig angezogen
- Nähgut wurde nach vorn statt nach hinten unter der Nähfuss-Sohle weggezogen
- beim Nähen über dicke Stellen wurde das Nähgut geschoben während sich die Nadel im Stoff befand; Jeansfuss verwenden
- minderwertiger Faden; ungleichmässig gezwirnt oder Faden mit Knoten
- für Informationen über Nadeln siehe S. 29, 30

#### **Nähcomputer läuft nicht oder nur langsam**

- Stecker nicht ganz eingesteckt
- Hauptschalter auf «0»
- Nähcomputer kommt aus kaltem Raum
- Spuler noch eingeschaltet

### **Index**

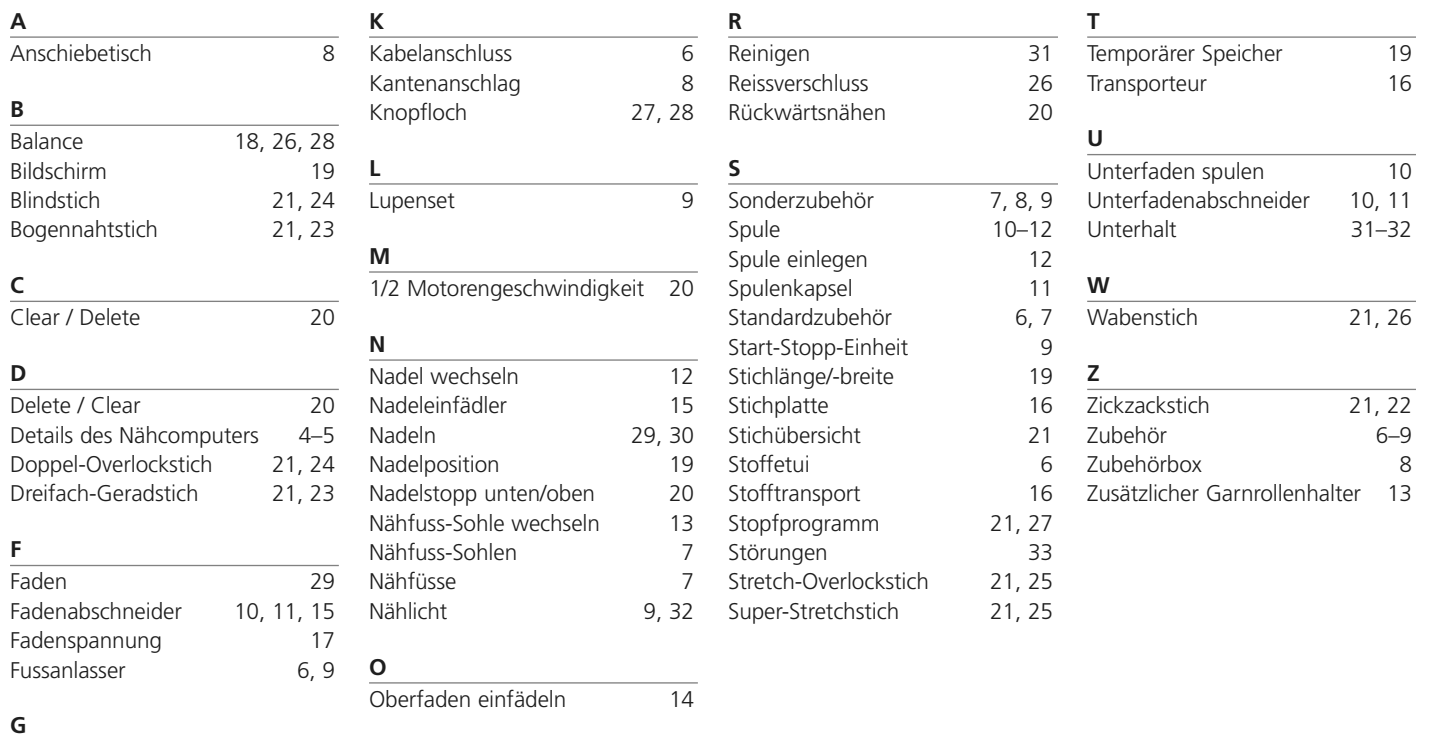

Garnrollenhalter 13<br>Geradstich 21, 22, 26 21, 22, 26

032622.50.01\_0701\_a210\_DE

a pro

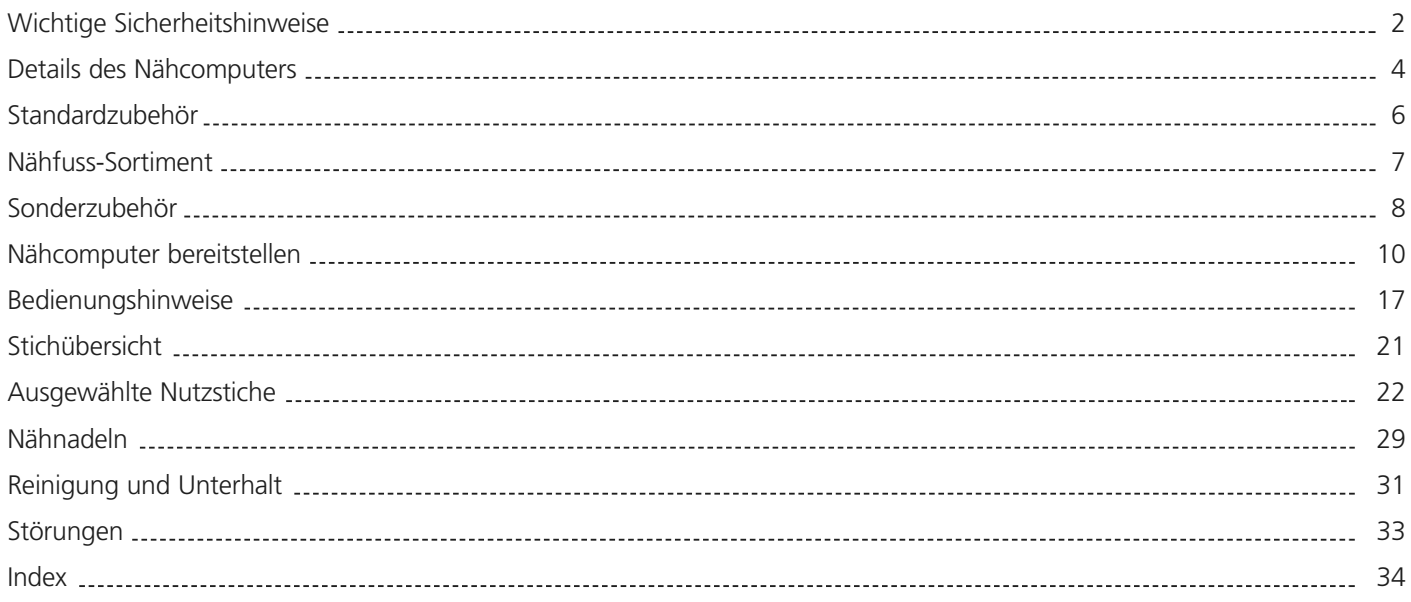

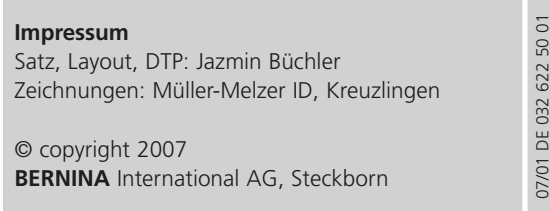

**COL** 

032622.50.01\_0701\_a210\_DE